## Putting an AirX into "Additional heater only" mode

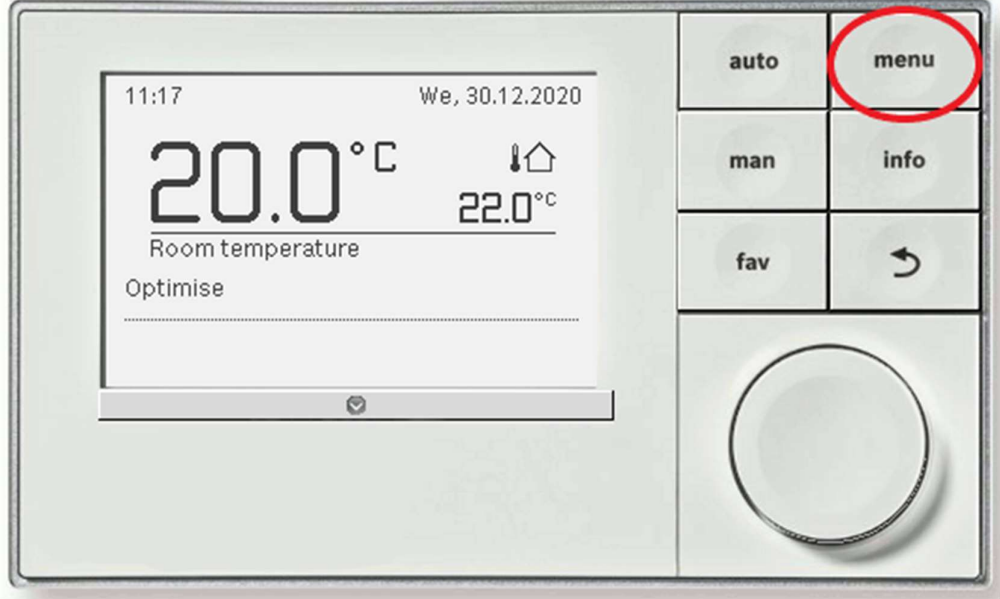

Press and hold the menu button for about 5 seconds until the menu appears:

Use the dial to scroll down to the menu called "Set additional heater". Press the dial in to enter this menu:

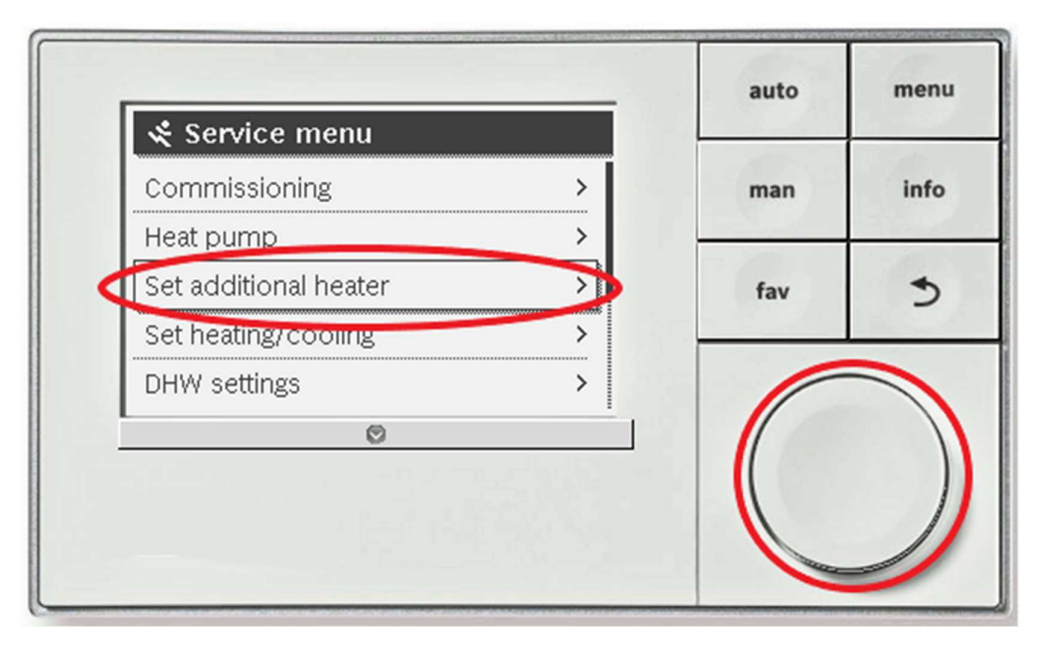

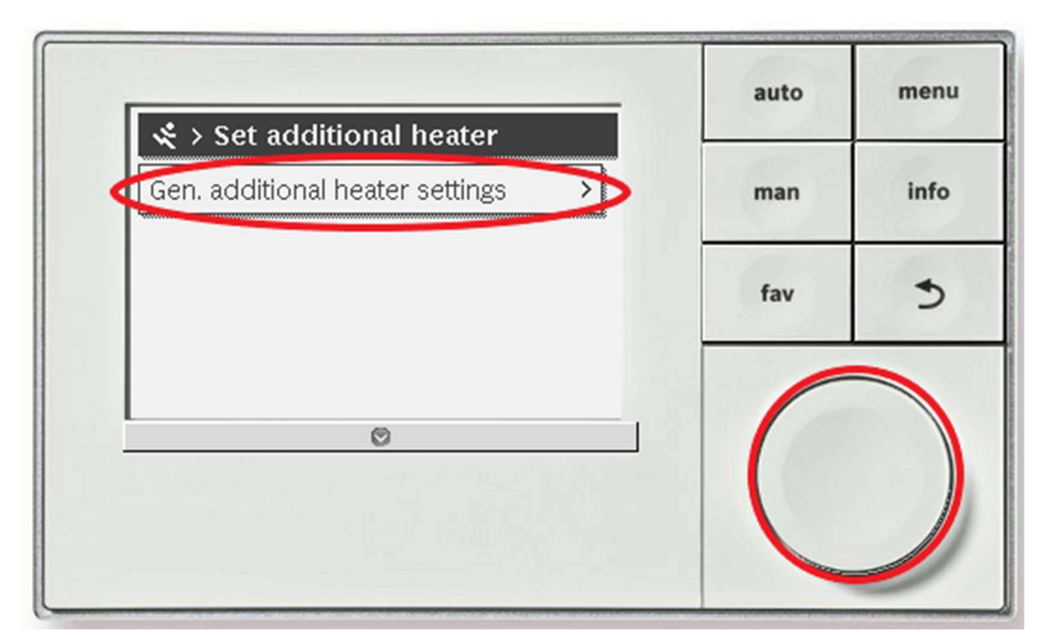

Press the dial to enter the menu "Gen. additional heater settings":

Use the dial to scroll down to the menu called "Additional heater only - No". Press the dial in to enter this menu:

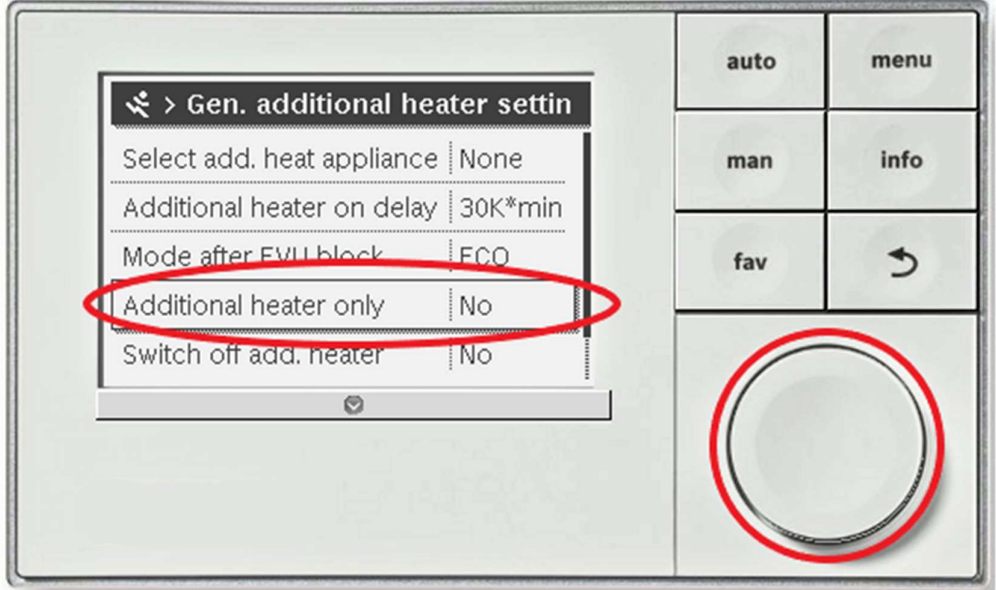

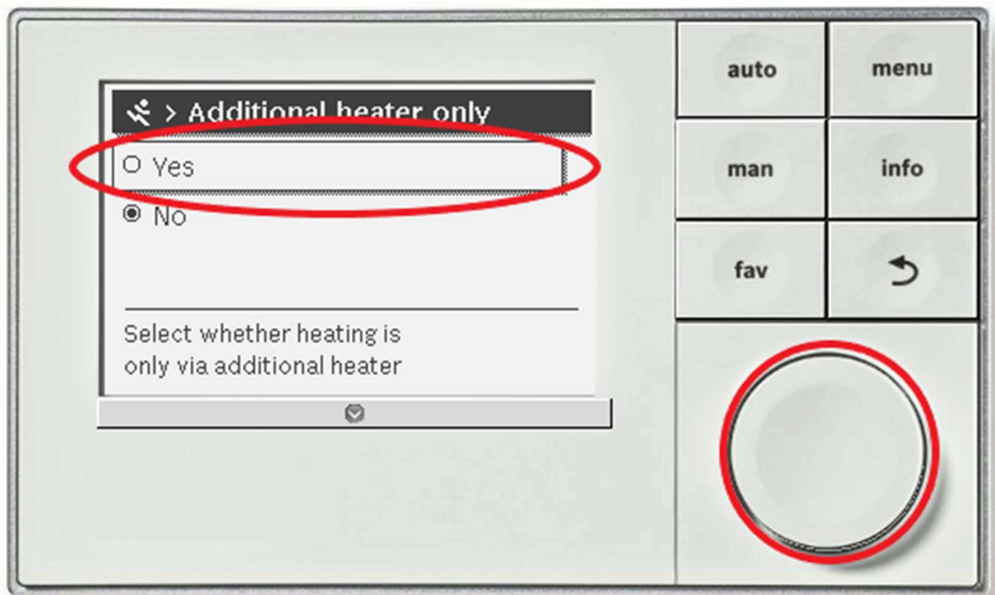

Use the dial to scroll up to "Yes" and press the dial in to confirm:

The screen will flash up with a box saying "Please wait. Data is being read or written". When this box disappears you will see that the menu now says "Additional heater only – Yes".

Now press the return arrow 3 times until you are back at the main screen. Note that it may take up to 15 minutes for the immersion to come on.

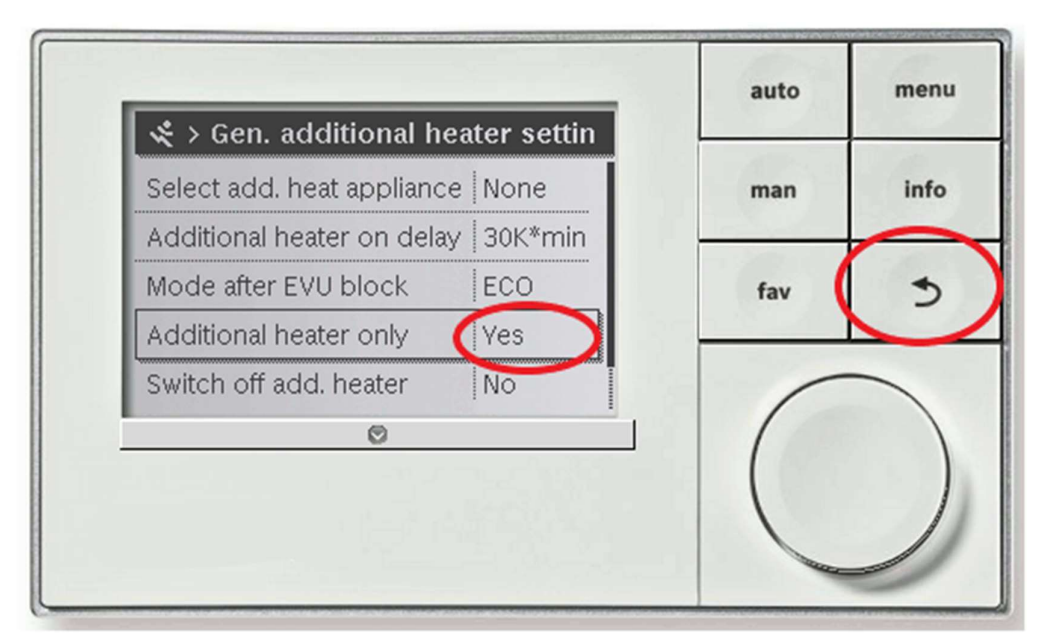